# **Dell EMC PowerEdge R340**

Guía de especificaciones técnicas

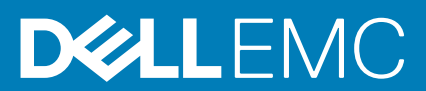

#### Notas, precauciones y advertencias

**NOTA: Una NOTA indica información importante que le ayuda a hacer un mejor uso de su producto.**

**PRECAUCIÓN: Una ADVERTENCIA indica un potencial daño al hardware o pérdida de datos y le informa cómo evitar el problema.**

**AVISO: Una señal de PRECAUCIÓN indica la posibilidad de sufrir daño a la propiedad, heridas personales o la muerte.**

**© 2018 2019 Dell Inc. o sus filiales. Todos los derechos reservados.** Dell, EMC y otras marcas comerciales son marcas comerciales de Dell Inc. o sus filiales. Es posible que otras marcas comerciales sean marcas comerciales de sus respectivos propietarios.

2019 - 12

# Tabla de contenido

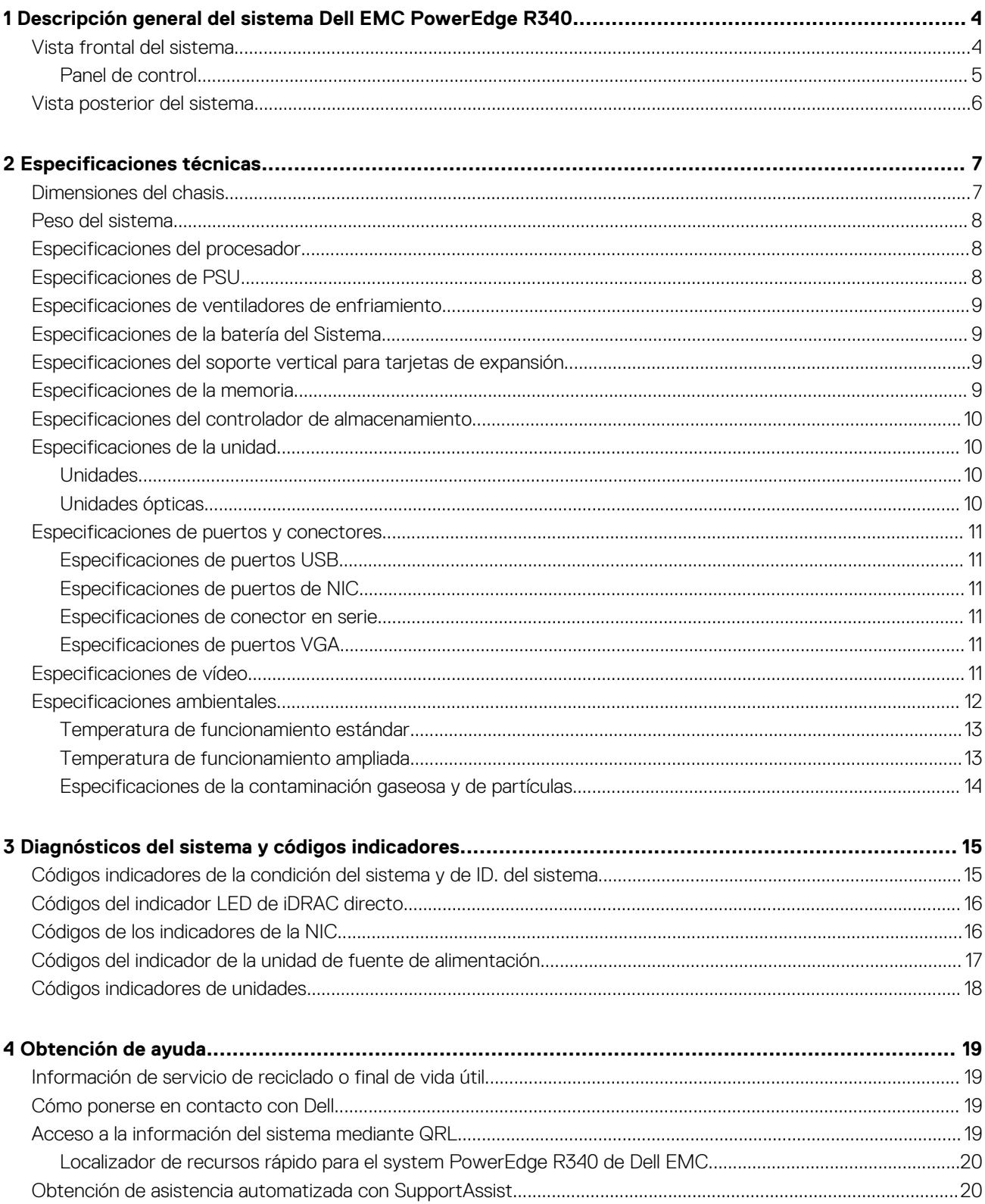

# <span id="page-3-0"></span>**Descripción general del sistema Dell EMC PowerEdge R340**

El systemPowerEdgeR340 de Dell EMC es un servidor 1U compatible con lo siguiente:

- Un procesador Intel Xeon, Core i3, Pentium o Celeron
- Cuatro ranuras DIMM
- Dos unidades de suministro de energía de CA
- Hasta ocho unidades SATA o SAS de 2,5 pulgadas o cuatro de 3,5 pulgadas.

Para obtener más información, consulte la sección [Especificaciones técnicas.](#page-6-0)

**NOTA: Todas las instancias de SSD y unidades SAS o SATA se mencionan como unidades en este documento, a menos que se indique lo contrario.**

#### **Temas:**

- Vista frontal del sistema
- [Vista posterior del sistema](#page-5-0)

## **Vista frontal del sistema**

**NOTA: La configuración de 8 x 2,5 pulgadas es más corta que la de 4 x 3,5 pulgadas.**

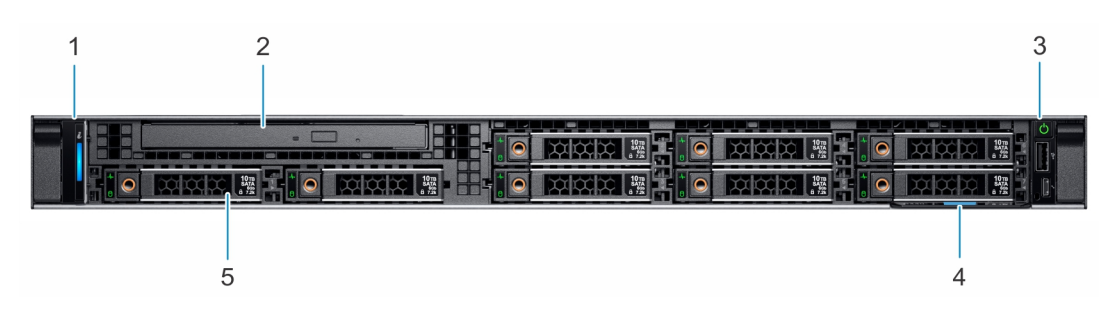

#### **Ilustración 1. Vista frontal del sistema de unidad de 8 x 2,5 pulgadas**

- 1. Panel de control izquierdo 2. Unidad óptica (opcional)
- 3. Panel de control derecho 4. Etiqueta de información
- 5. Unidades (8)
- 
- 

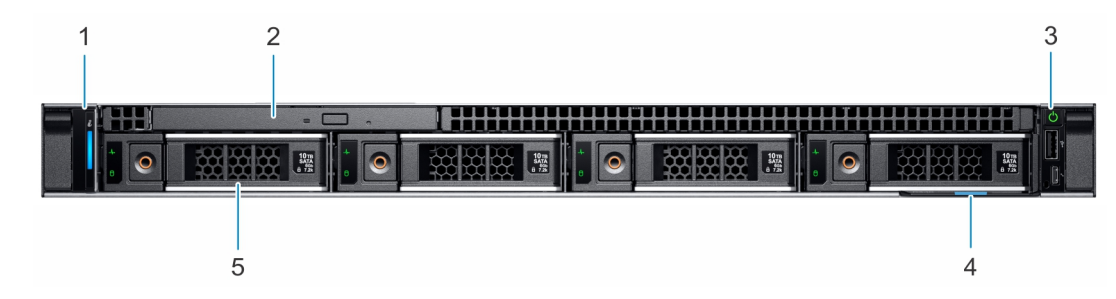

#### **Ilustración 2. Vista frontal del sistema de unidad de 4 x 3,5 pulgadas**

- 1. Panel de control izquierdo 2. Unidad óptica (opcional)
- 3. Panel de control derecho 4. Etiqueta de información
- -

5. Unidades (4)

<span id="page-4-0"></span>Para obtener más información sobre los puertos, consulte la sección [Especificaciones técnicas.](#page-6-0)

### **Panel de control**

### **Panel de control izquierdo**

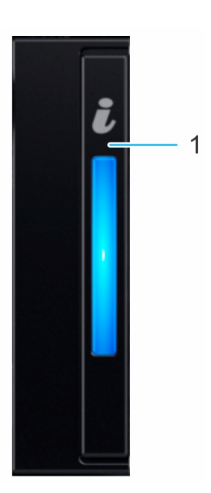

#### **Ilustración 3. Vista del panel de control izquierdo**

1. Indicador de estado e ID del sistema

### **Panel de control derecho**

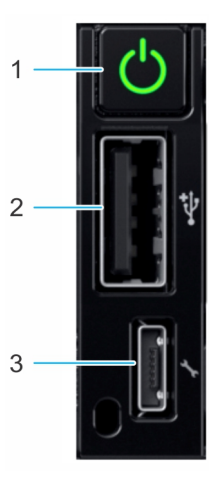

#### **Ilustración 4. Vista del panel de control derecho**

- 1. Botón de encendido
- 2. Puerto que cumple con los requisitos de USB 2.0
- 3. Puerto microUSB de iDRAC Direct

**NOTA: Para obtener más información sobre los puertos, consulte la sección [Especificaciones de puertos y conectores](#page-10-0).**

## <span id="page-5-0"></span>**Vista posterior del sistema**

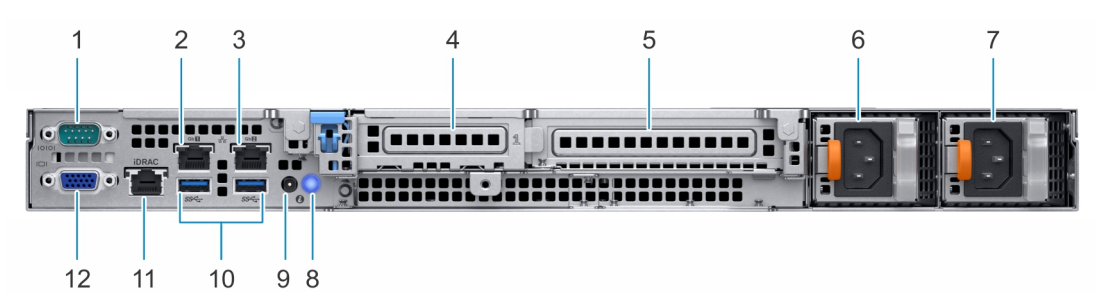

#### **Ilustración 5. Vista posterior del sistema**

- 
- 
- 5. Ranura para tarjetas de expansión PCIe de altura completa 6. Unidad de fuente de alimentación 1
- 7. Unidad de fuente de alimentación 2 8. Botón de identificación del sistema
- 9. Puerto del cable del indicador de estado del sistema (CMA) 10. Puerto USB 3.0 (2)
- 11. Puerto de red dedicado iDRAC9 12. Puerto VGA
- 1. Puerto serie 2. Puerto de NIC (GB 1)
- 3. Puerto de NIC (GB 2) 4. Ranura para tarjetas de expansión PCIe de media altura
	-
	-
	-
	-

**NOTA: Para obtener más información acerca de los puertos y conectores, consulte la sección [Especificaciones de](#page-10-0)**   $\Omega$ **[puertos y conectores.](#page-10-0)**

# **Especificaciones técnicas**

<span id="page-6-0"></span>En esta se describen las especificaciones técnicas y ambientales del sistema. **Temas:**

- Dimensiones del chasis
- [Peso del sistema](#page-7-0)
- [Especificaciones del procesador](#page-7-0)
- [Especificaciones de PSU](#page-7-0)
- [Especificaciones de ventiladores de enfriamiento](#page-8-0)
- [Especificaciones de la batería del Sistema](#page-8-0)
- [Especificaciones del soporte vertical para tarjetas de expansión](#page-8-0)
- [Especificaciones de la memoria](#page-8-0)
- [Especificaciones del controlador de almacenamiento](#page-9-0)
- [Especificaciones de la unidad](#page-9-0)
- [Especificaciones de puertos y conectores](#page-10-0)
- [Especificaciones de vídeo](#page-10-0)
- [Especificaciones ambientales](#page-11-0)

### **Dimensiones del chasis**

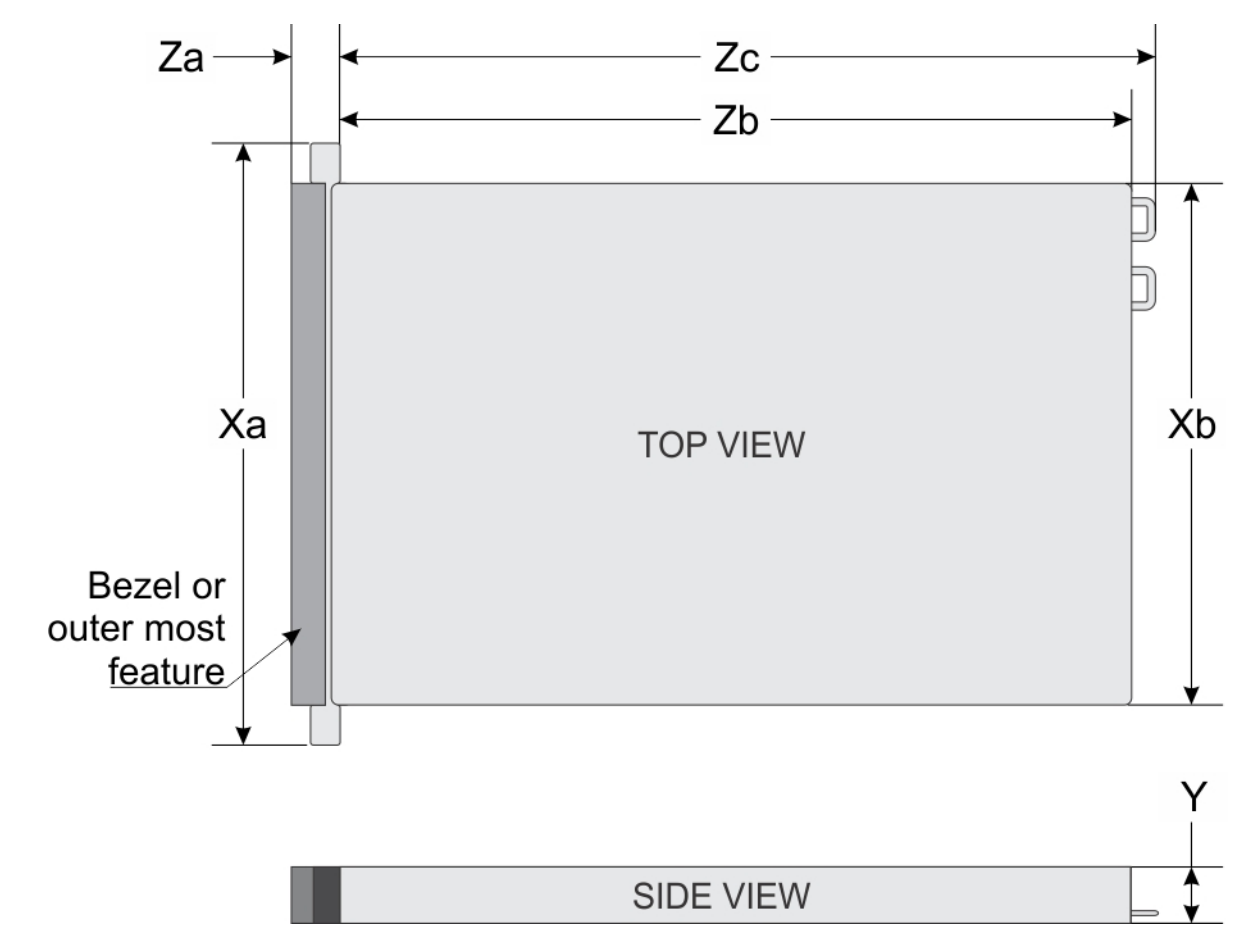

**Ilustración 6. Dimensiones del chasis**

#### <span id="page-7-0"></span>**Tabla 1. Dimensiones del chasis de PowerEdge R340 de Dell EMC**

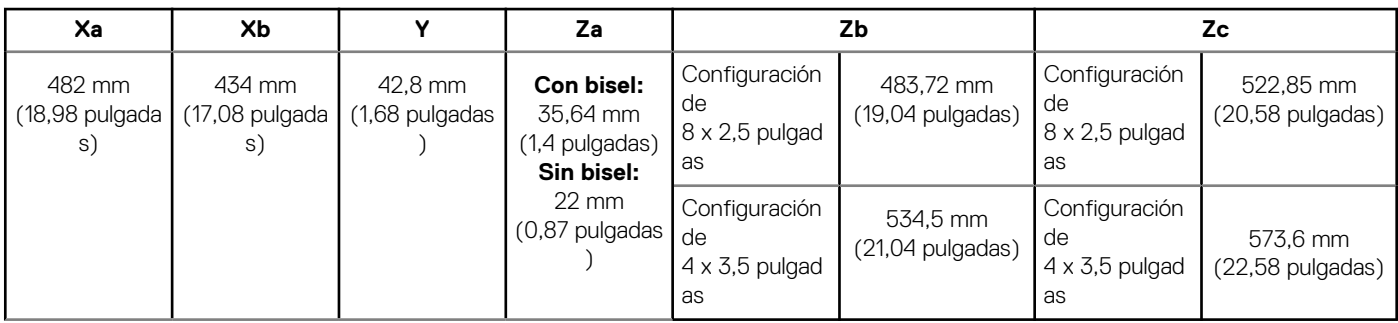

## **Peso del sistema**

#### **Tabla 2. Peso del sistema PowerEdge R340 de Dell EMC**

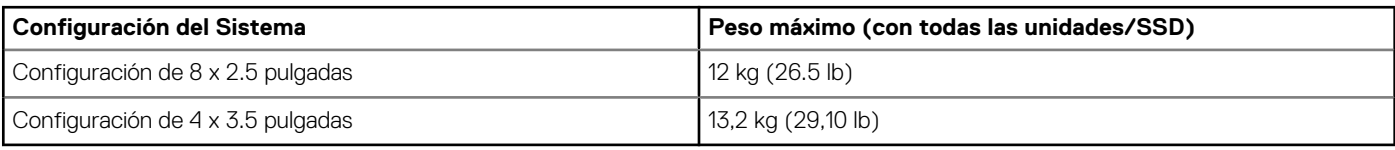

### **Especificaciones del procesador**

#### **Tabla 3. Especificaciones del procesador de PowerEdge R340 de Dell EMC**

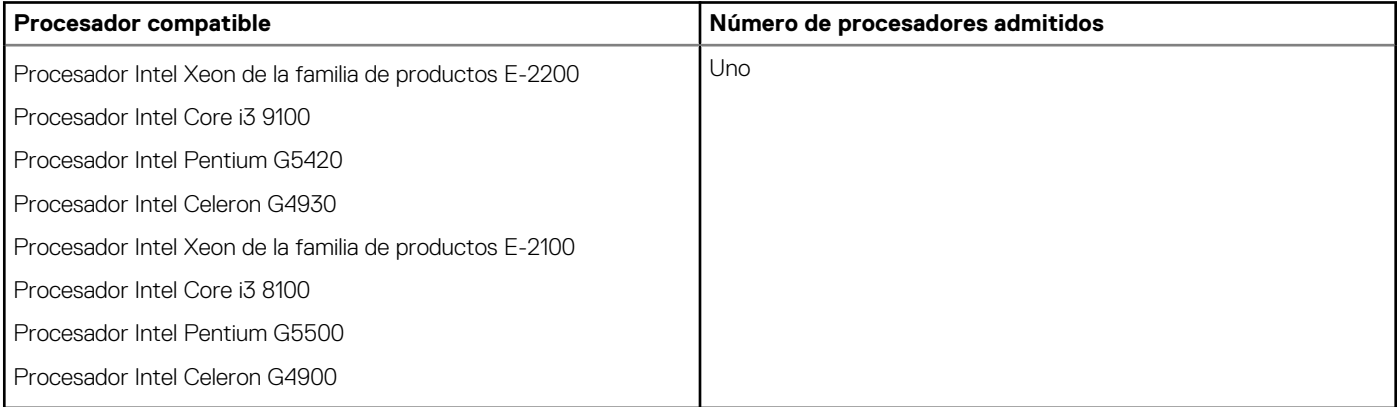

### **Especificaciones de PSU**

El sistema PowerEdge R340 Dell EMC es compatible con hasta dos unidades de suministro de energía de CA.

#### **Tabla 4. Especificaciones de la PSU de PowerEdge R340 de Dell EMC**

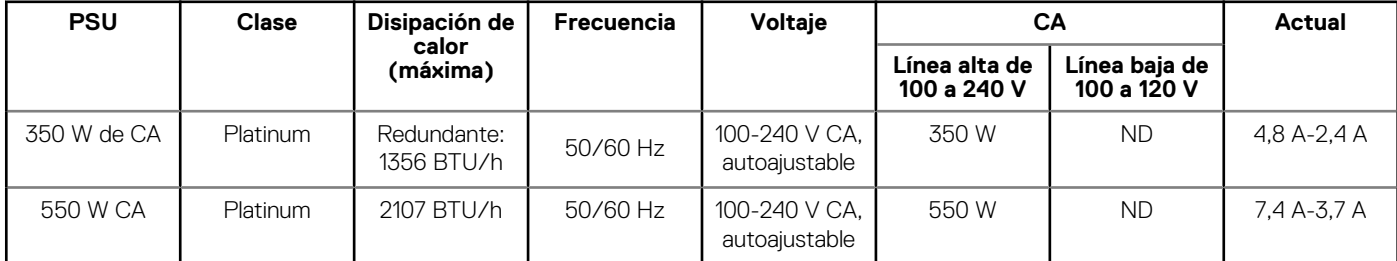

**NOTA: Este sistema ha sido diseñado también para la conexión a sistemas de alimentación de TI con un voltaje entre fases no superior a 230 V.**

## <span id="page-8-0"></span>**Especificaciones de ventiladores de enfriamiento**

El system PowerEdge R340 de Dell EMC es compatible con los siguientes ventiladores de enfriamiento:

**NOTA: Cuando seleccione o actualice la configuración del system, para garantizar un consumo de energía óptimo, verifique el consumo de energía del system con Dell Energy Smart Solution Advisor, disponible en Dell.com/ESSA.**

#### **Tabla 5. Matriz de soporte del ventilador de PowerEdge R340 de Dell EMC**

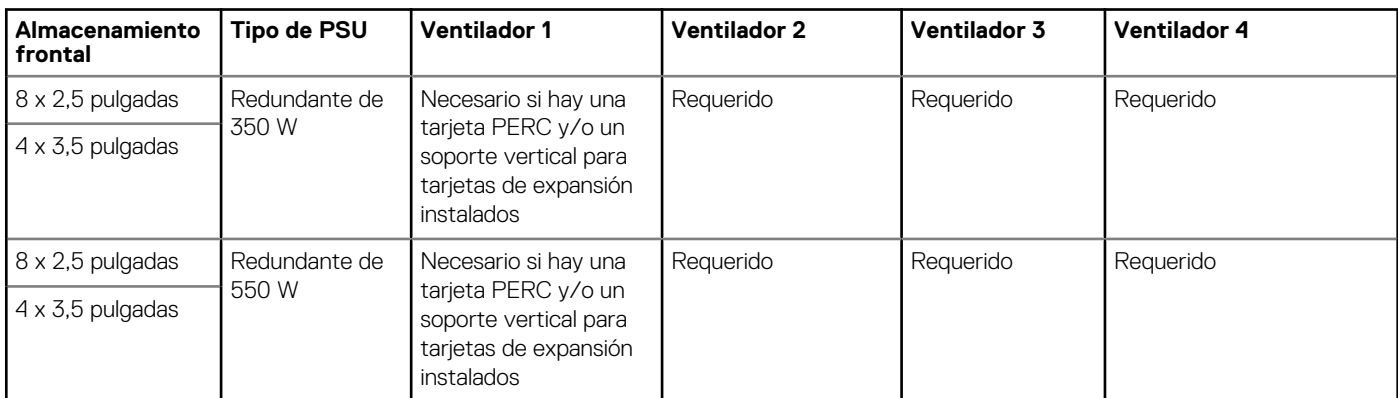

Opcional.

### **Especificaciones de la batería del Sistema**

El system PowerEdge R340 de Dell EMC es compatible con la batería de tipo botón de litio CR 2032 y 3 Vsystem

## **Especificaciones del soporte vertical para tarjetas de expansión**

El sistema PowerEdge R340 de Dell EMC es compatible con hasta dos PCI Express (PCIe) de 3.ª generación.

#### **Tabla 6. Ranuras de tarjetas de expansión compatibles con la tarjeta madre del sistema**

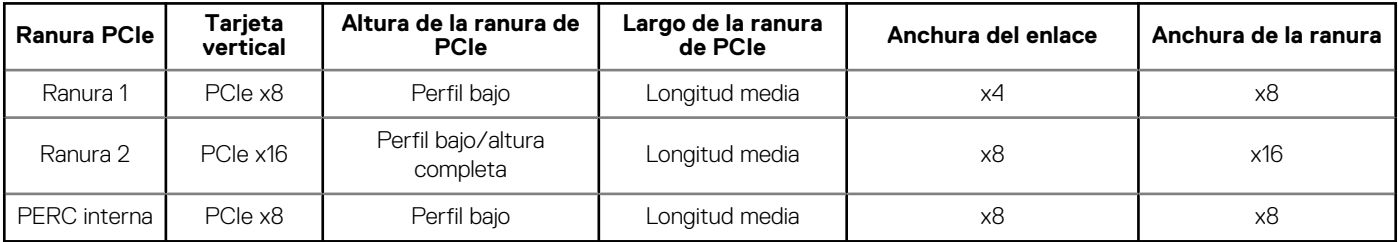

### **Especificaciones de la memoria**

El sistema PowerEdge R340 es compatible con las siguientes especificaciones de memoria para un funcionamiento optimizado.

#### **Tabla 7. Especificaciones de la memoria**

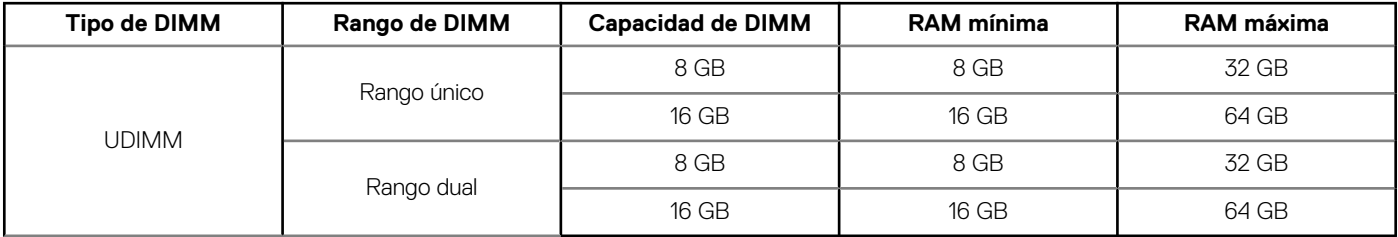

<span id="page-9-0"></span>**Sockets de módulo de memoria Velocidad**

Cuatro de 288 Patas 2666 MT/s

## **Especificaciones del controlador de almacenamiento**

El sistema PowerEdge R340 de Dell EMC es compatible con las siguientes tarjetas de controladora:

**Tabla 9. Tarjetas de controladora del system PowerEdge R340 de Dell EMC**

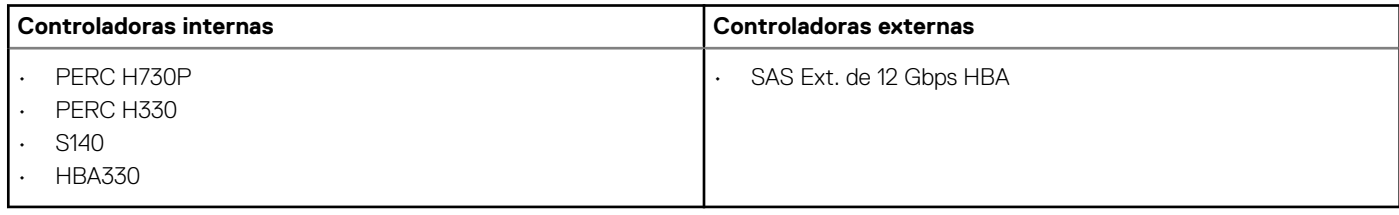

### **Especificaciones de la unidad**

### **Unidades**

#### **NOTA: La configuración de 8 x 2.5 pulgadas es más corta que la de 4 x 3.5 pulgadas.**

El sistema PowerEdge R340 de Dell EMC es compatible con lo siguiente:

- SAS, SATA o SSD de intercambio activo de 8 x 2.5 pulgadas
- SAS, SATA o SSD de intercambio activo de 4 x 3.5 pulgadas
- SAS, SATA o SSD de intercambio activo de 4 x 2.5 pulgadas en adaptadores de 3.5 pulgadas

#### Backplane:

- Unidades SAS, SATA o SSD de hasta 8 x 2.5 pulgadas
- Unidades SAS, SATA o SSD de hasta 4 x 3.5 pulgadas

### **Unidades ópticas**

El system PowerEdge R340 de Dell EMC es compatible con las siguientes unidades ópticas.

#### **Tabla 10. Tipo de unidad óptica compatible**

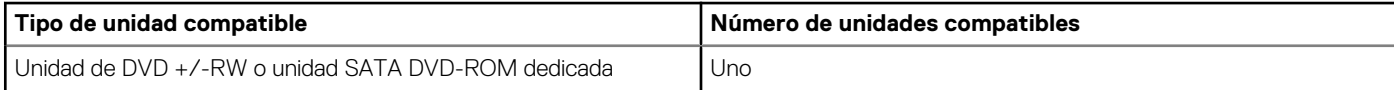

## <span id="page-10-0"></span>**Especificaciones de puertos y conectores**

### **Especificaciones de puertos USB**

#### **Tabla 11. Especificaciones de USB del system PowerEdge R340 de Dell EMC**

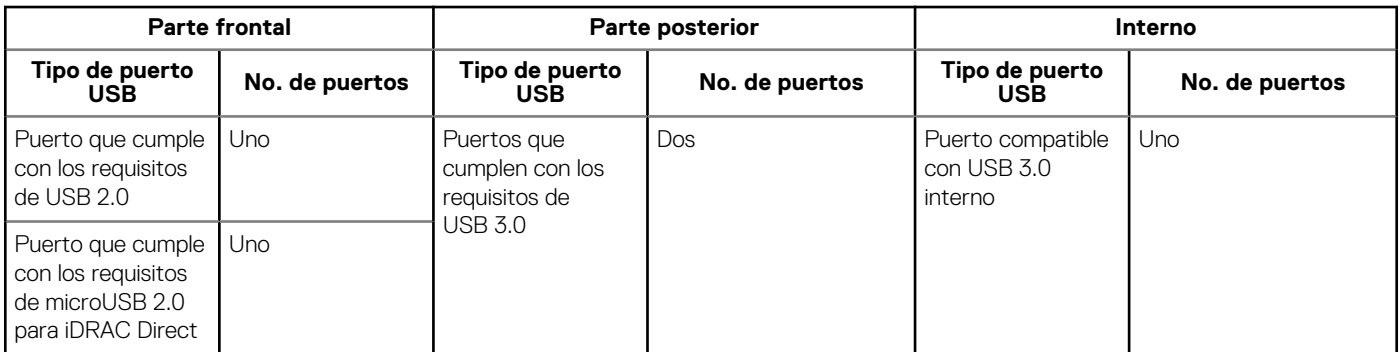

**NOTA: El puerto que cumple con los requisitos de USB 2.0 solo se puede usar como puerto de administración o iDRAC Direct.**

### **Especificaciones de puertos de NIC**

El sistema PowerEdge R340 de Dell EMC es compatible con hasta dos puertos de controladora de interfaz de red (NIC) de 10/100/1000 Mbps ubicados en el panel posterior.

### **Especificaciones de conector en serie**

El system PowerEdge R340 de Dell EMC es compatible con un conector en serie en el panel posterior, que es un conector de 9 clavijas, de equipo de terminal de datos (DTE) y que cumple con los requisitos de 16550.

### **Especificaciones de puertos VGA**

El system PowerEdge R340 es compatible con un puerto de VGA DB-15 ubicado en el panel posteriorsystem

## **Especificaciones de vídeo**

El system PowerEdge R340 de Dell EMC es compatible con la controladora de gráficos integrada Matrox G200 con 16 MB de búfer de trama de video.

#### **Tabla 12. Opciones de resolución de vídeo compatibles**

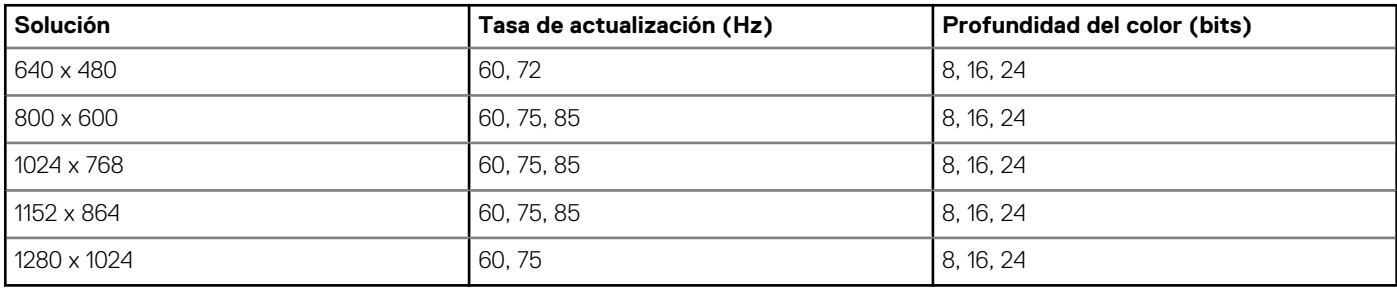

## <span id="page-11-0"></span>**Especificaciones ambientales**

**NOTA: Para obtener más información sobre las certificaciones medioambientales, consulte la Hoja de datos medioambientales de los productos que viene con los Manuales y Documentos en [www.dell.com/support/linux](https://www.dell.com/support/home).**

#### **Tabla 13. Especificaciones de temperatura**

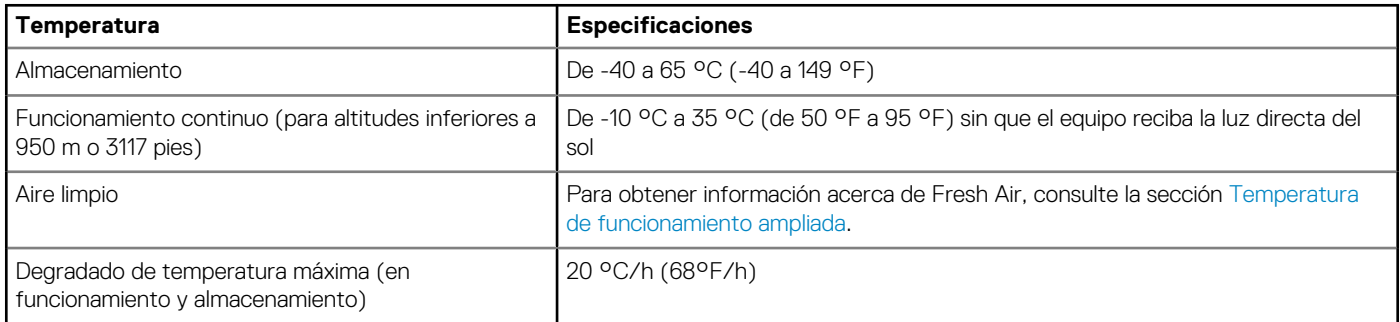

#### **Tabla 14. Especificaciones de humedad relativa**

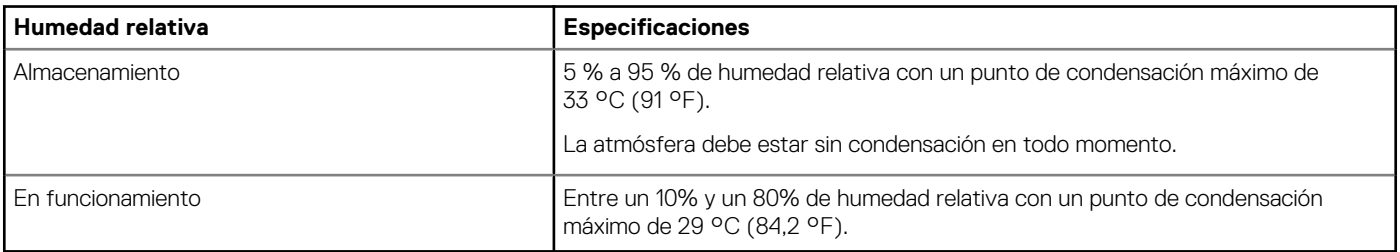

#### **Tabla 15. Especificaciones de vibración máxima**

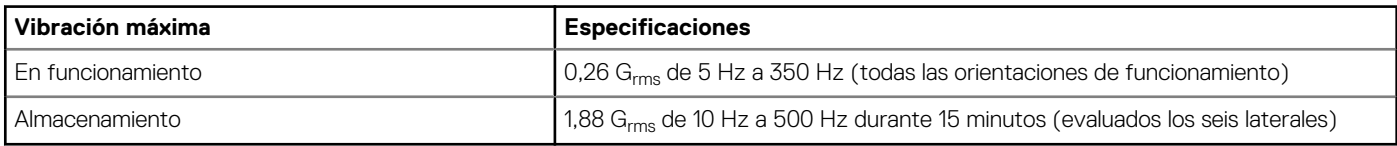

#### **Tabla 16. Especificaciones de impulso de impacto máximo**

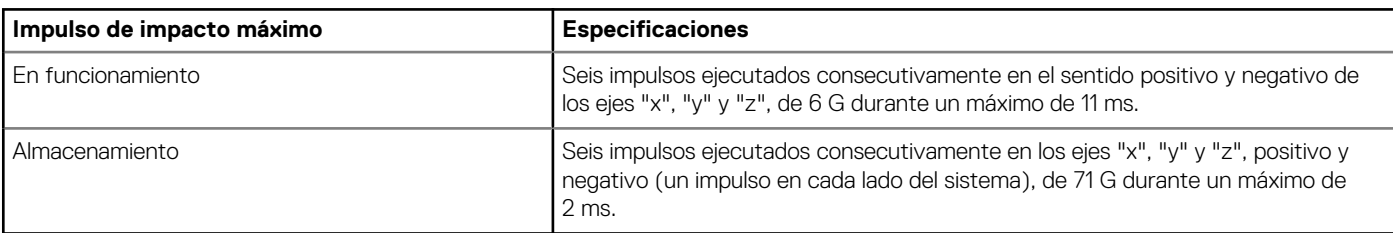

#### **Tabla 17. Especificación de altitud máxima**

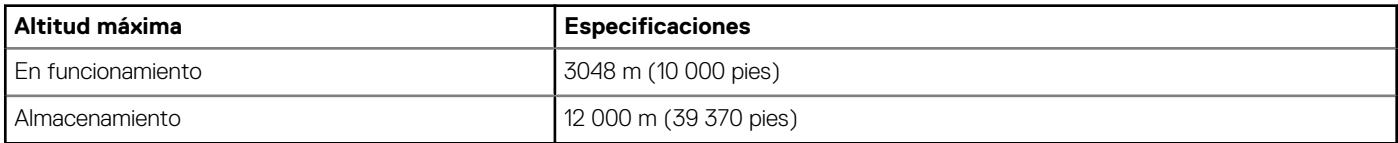

#### **Tabla 18. Especificaciones de reducción de temperatura de funcionamiento**

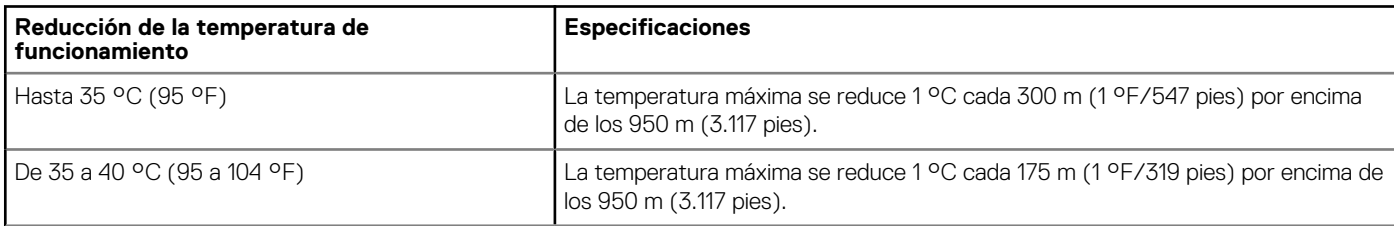

<span id="page-12-0"></span>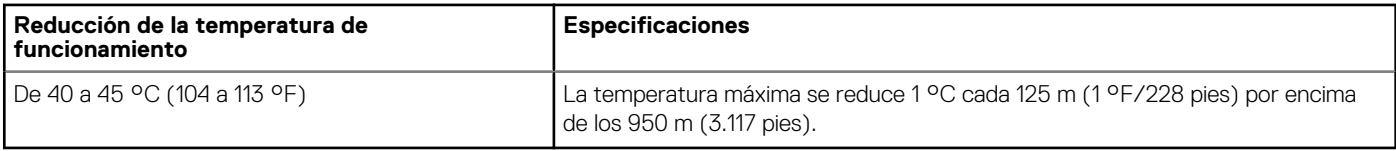

### **Temperatura de funcionamiento estándar**

#### **Tabla 19. Especificaciones de temperatura de funcionamiento estándar**

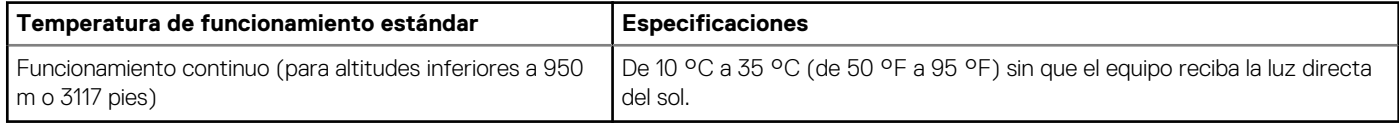

### **Temperatura de funcionamiento ampliada**

#### **Tabla 20. Especificaciones de la temperatura de funcionamiento ampliada**

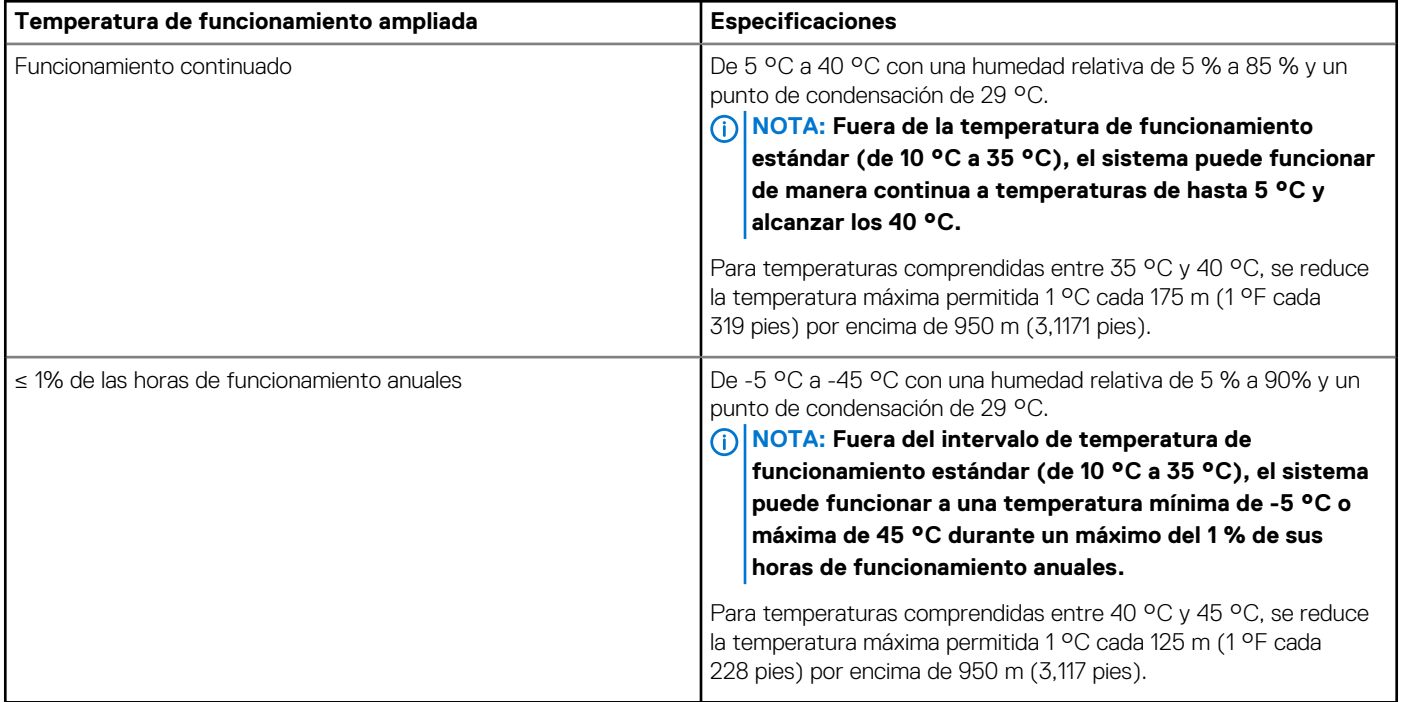

**NOTA: Al funcionar en el intervalo de temperaturas ampliado, el rendimiento del sistema puede verse afectado.**

**NOTA: Cuando el sistema funciona en el rango de temperatura ampliado, se pueden informar advertencias de temperatura ambiente en el registro de eventos del sistema.**

### **Restricciones de la temperatura de funcionamiento ampliada**

- No se debe iniciar en frío por debajo de los 5 °C.
- La temperatura de funcionamiento especificada es para una altitud máxima de 950 m para enfriamiento de Fresh Air.
- Es necesario el uso de unidades de suministro de energía redundantes.
- Se necesitan cuatro ventiladores del sistema redundantes.
- No se admite GPU.
- Es compatible con un procesador de hasta 80 W.
- No se admiten tarjetas periféricas que no hayan sido autorizadas por Dell ni tarjetas periféricas superiores a 25 W.
- La unidad de cinta de respaldo no es compatible.

## <span id="page-13-0"></span>**Especificaciones de la contaminación gaseosa y de partículas**

En la tabla a continuación, se definen las limitaciones que ayudan a evitar daños en el equipo de TI y/o fallas de contaminación gaseosa o de partículas. Si los niveles de contaminación gaseosa o de partículas están por encima de los límites especificados y causan daños o fallas en el equipo, es posible que deba corregir las condiciones medioambientales. La solución de las condiciones medioambientales será responsabilidad del cliente.

#### **Tabla 21. Especificaciones de contaminación de partículas**

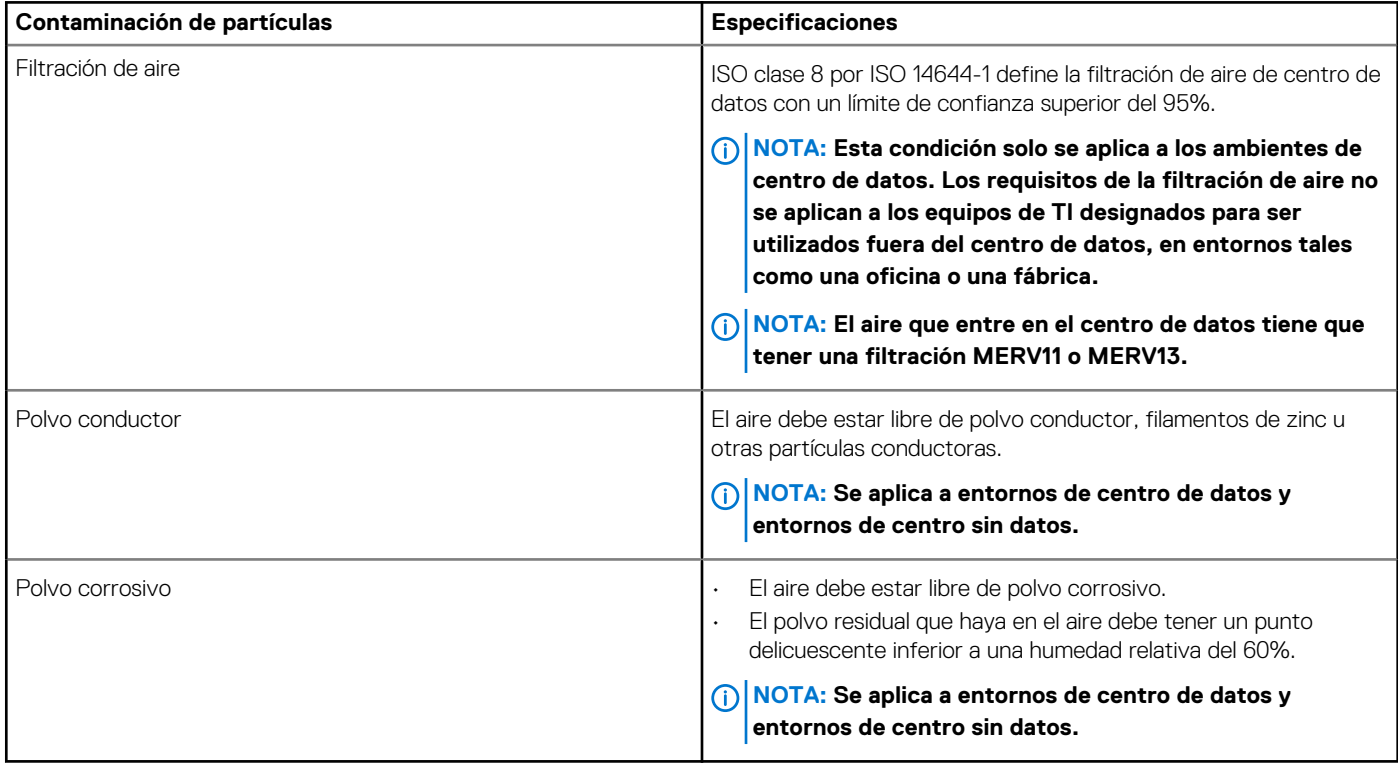

#### **Tabla 22. Especificaciones de contaminación gaseosa**

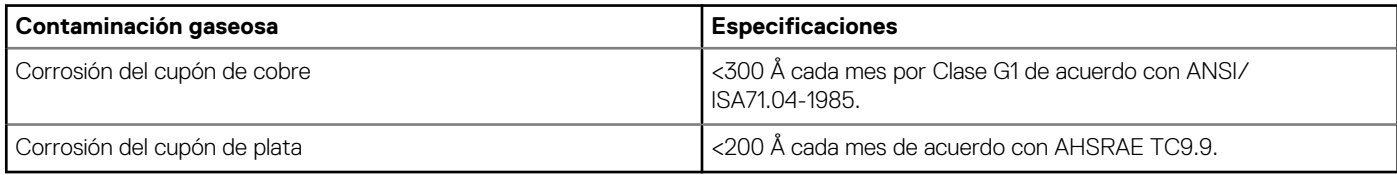

**NOTA: Niveles máximos de contaminación corrosiva medidos al ≤50% de humedad relativa**

# **Diagnósticos del sistema y códigos indicadores**

<span id="page-14-0"></span>Los indicadores de diagnóstico situados en el panel frontal del sistema muestran el estado del sistema durante el inicio del sistema.

#### **Temas:**

- Códigos indicadores de la condición del sistema y de ID. del sistema
- [Códigos del indicador LED de iDRAC directo](#page-15-0)
- [Códigos de los indicadores de la NIC](#page-15-0)
- [Códigos del indicador de la unidad de fuente de alimentación](#page-16-0)
- [Códigos indicadores de unidades](#page-17-0)

## **Códigos indicadores de la condición del sistema y de ID. del sistema**

El indicador de ID y estado del sistema está ubicado en el panel de control izquierdo del sistema.

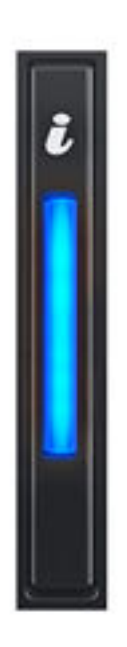

**Ilustración 7. Indicador de estado e ID del sistema**

#### <span id="page-15-0"></span>**Tabla 23. Códigos indicadores de la condición del sistema y de ID. del sistema**

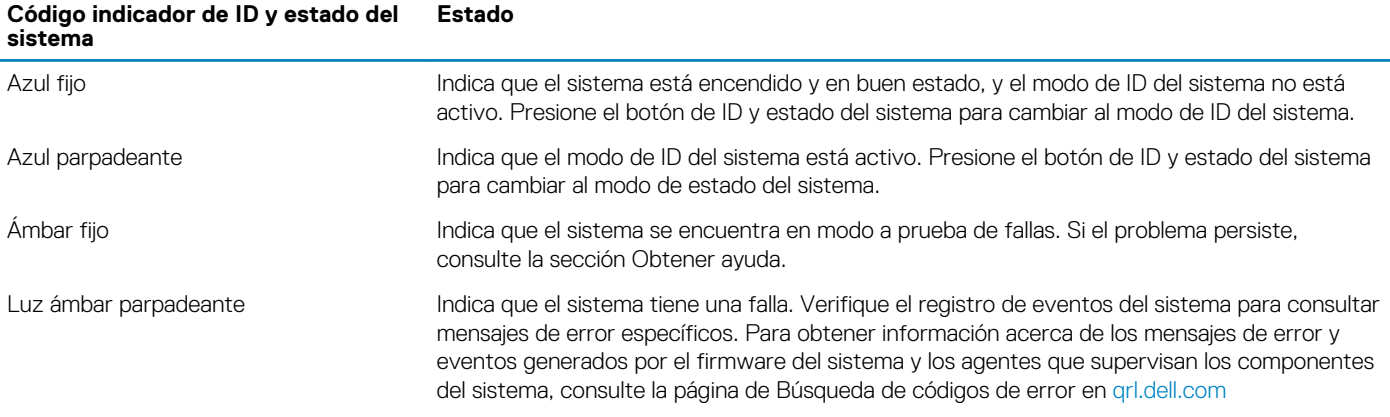

## **Códigos del indicador LED de iDRAC directo**

El indicador LED de iDRAC directo se enciende para indicar que el puerto está conectado y se usa como parte del subsistema de iDRAC.

Se puede configurar la iDRAC directa mediante un cable de USB a microUSB (tipo AB), que puede conectarse la computadora portátil o tableta. En la siguiente tabla, se describe la actividad de la iDRAC directa cuando el puerto de la iDRAC directa está activo:

#### **Tabla 24. Códigos del indicador LED de iDRAC directo**

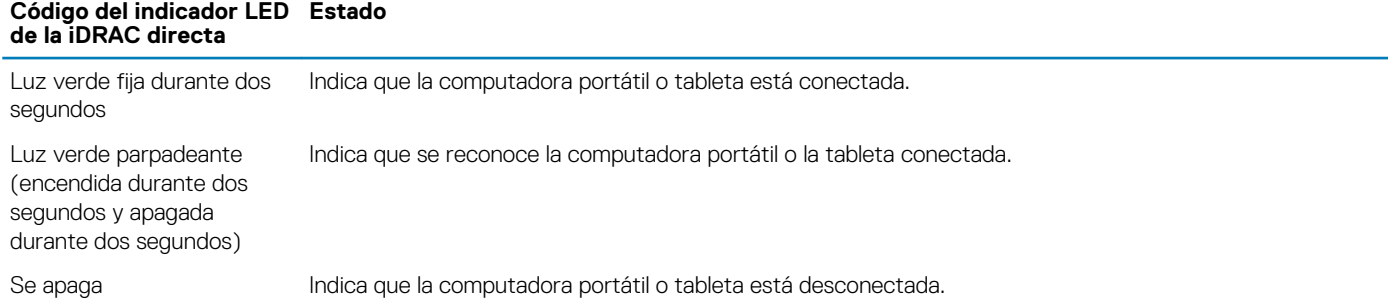

## **Códigos de los indicadores de la NIC**

Cada NIC en la parte posterior del sistema tiene indicadores que proporcionan información sobre la actividad y el estado del vínculo. El indicador LED de actividad indica si los datos fluyen por la NIC y el indicador LED de vínculo indica la velocidad de la red conectada.

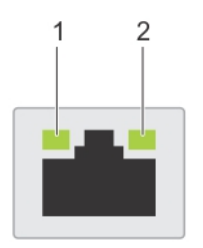

#### **Ilustración 8. Códigos de los indicadores de la NIC**

- 1. Indicador LED de vínculo
- 2. Indicador LED de actividad

#### **Tabla 25. Códigos de los indicadores de la NIC**

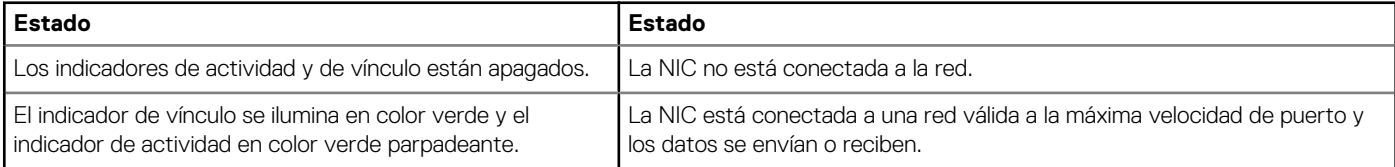

<span id="page-16-0"></span>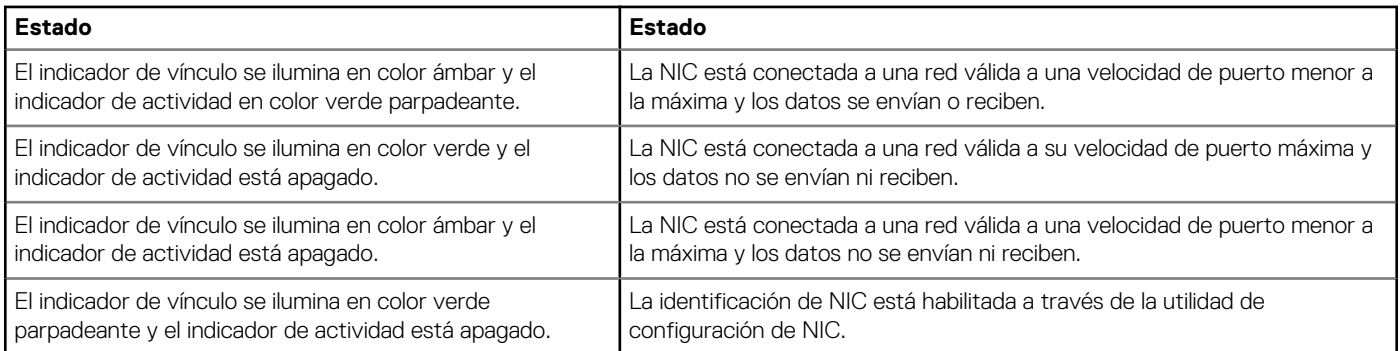

## **Códigos del indicador de la unidad de fuente de alimentación**

Las unidades de suministro de energía (PSU) de CA tienen un asa translúcida iluminada que sirve como indicador. Indica si la alimentación está presente o ha fallado.

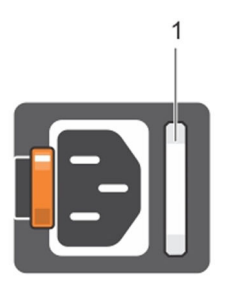

#### **Ilustración 9. Indicador de estado de la unidad de fuente de alimentación de CA**

1. Asa/indicador de estado de la PSU de CA

#### **Tabla 26. Códigos indicadores de estado de la PSU de CA**

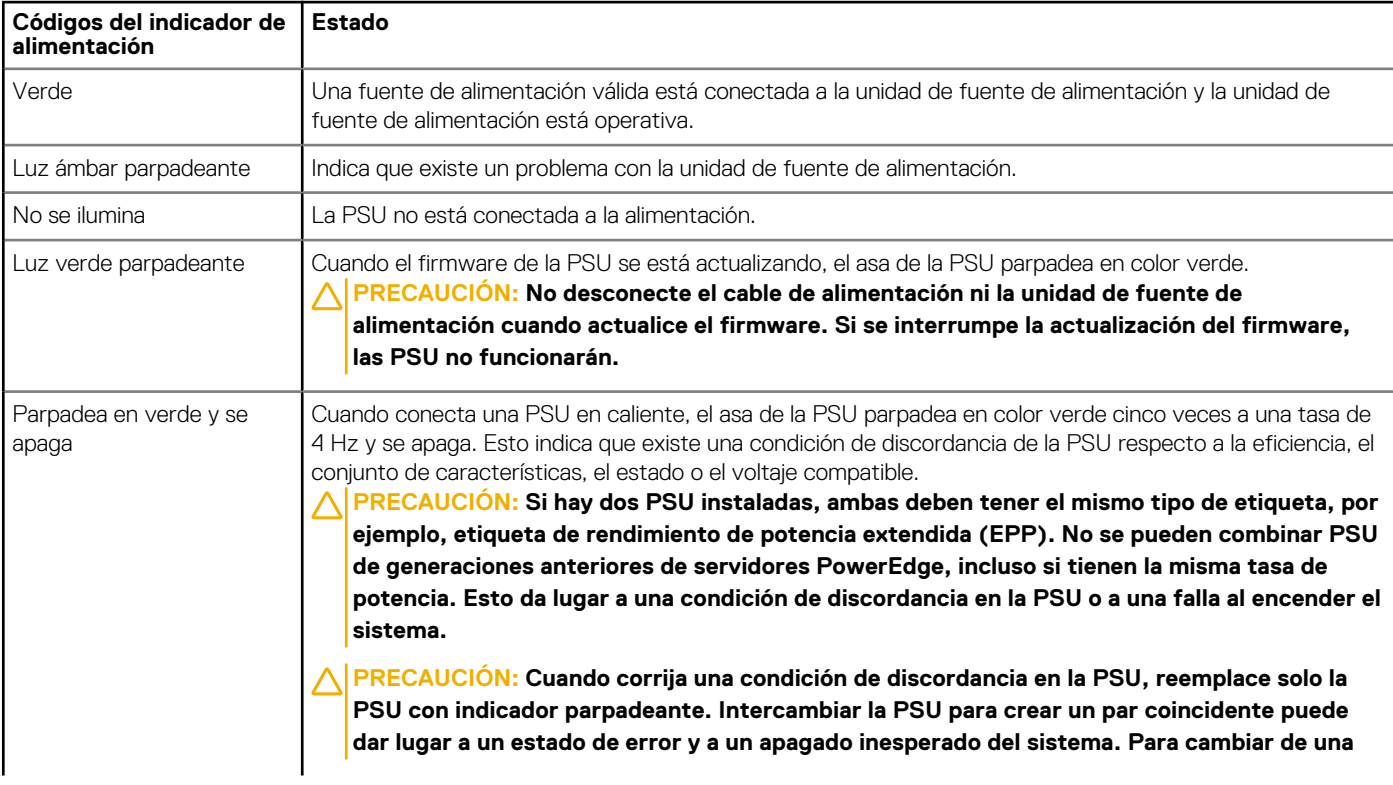

<span id="page-17-0"></span>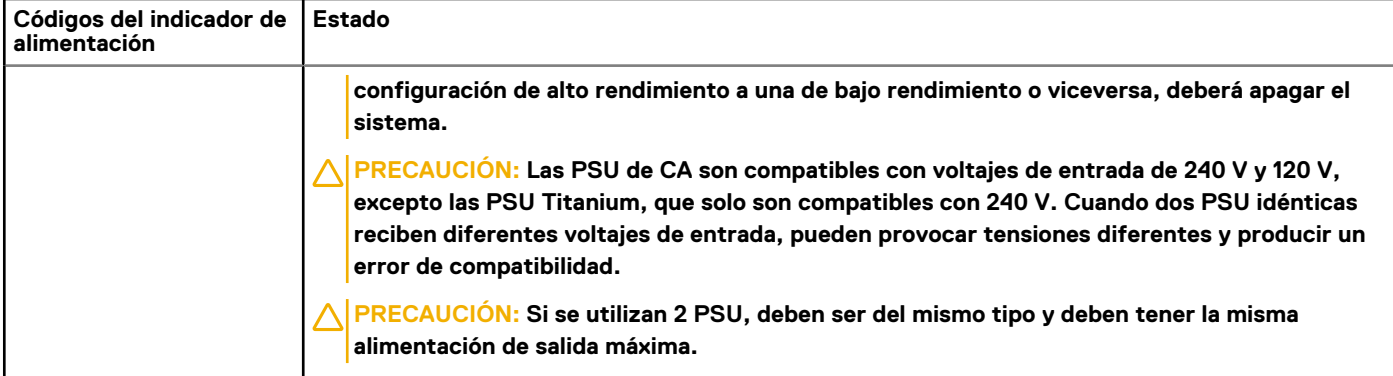

## **Códigos indicadores de unidades**

Los LED del portaunidades indican el estado de cada unidad. Cada portaunidades del sistema tiene dos LED: un LED de actividad (verde) y un LED de estado (bicolor, verde/ámbar). El LED de actividad parpadea cuando se accede a la unidad.

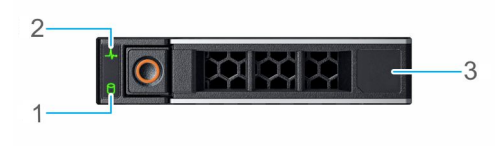

#### **Ilustración 10. Indicadores de unidades**

- 1. Indicador LED de actividad de la unidad
- 2. Indicador LED de estado de la unidad
- 3. Etiqueta de capacidad de la unidad

**NOTA: Si la unidad se encuentra en modo Advanced Host Controller Interface (Interfaz de controladora host avanzada o AHCI), el indicador LED de estado no se encenderá.**

#### **Tabla 27. Códigos indicadores de unidades**

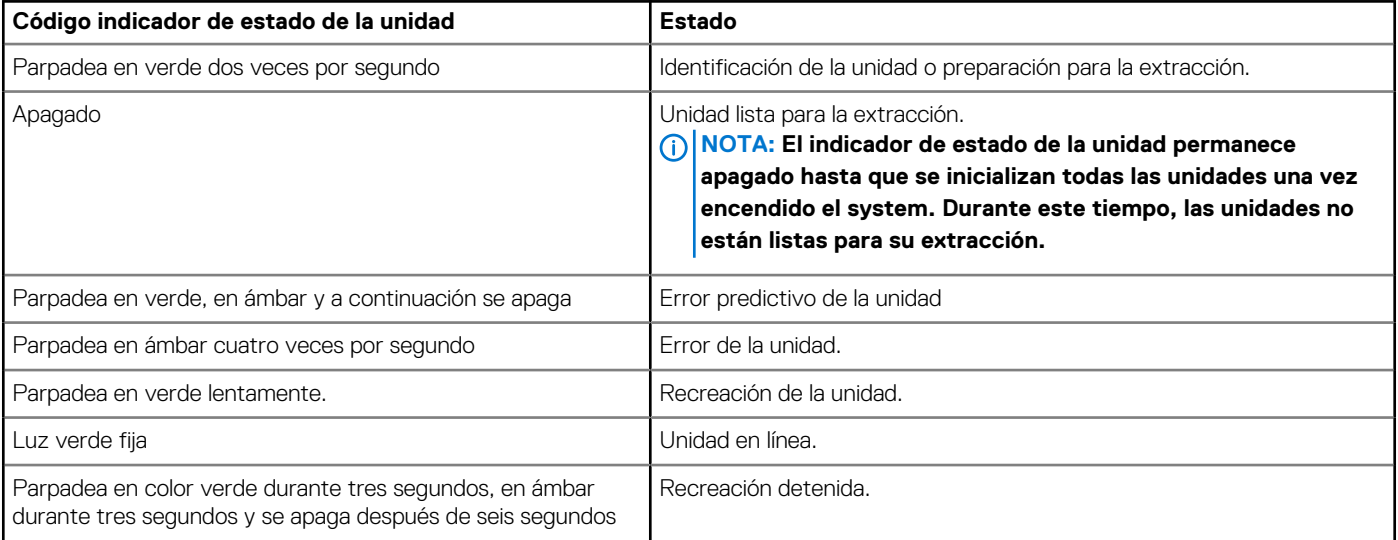

# **Obtención de ayuda**

#### <span id="page-18-0"></span>**Temas:**

- Información de servicio de reciclado o final de vida útil
- Cómo ponerse en contacto con Dell
- Acceso a la información del sistema mediante QRL
- [Obtención de asistencia automatizada con SupportAssist](#page-19-0)

## **Información de servicio de reciclado o final de vida útil**

Se ofrecen servicios de retiro y reciclaje para este producto en determinados países. Si desea desechar los componentes del sistema, visite [www.dell.com/recyclingworldwide](https://www.dell.com/recyclingworldwide) y seleccione el país pertinente.

### **Cómo ponerse en contacto con Dell**

Dell proporciona varias opciones de servicio y asistencia en línea y por teléfono. Si no dispone de una conexión a Internet activa, puede encontrar información de contacto en la factura de compra, en el comprobante de entrega o en el catálogo de productos de Dell. La disponibilidad varía según el país y el producto y es posible que algunos de los servicios no estén disponibles en su área. Si desea ponerse en contacto con Dell para tratar asuntos relacionados con las ventas, la asistencia técnica o el servicio al cliente:

#### **Pasos**

- 1. Vaya [awww.dell.com/support/linux](https://www.dell.com/support/home)
- 2. Seleccione su país del menú desplegable en la esquina inferior derecha de la página.
- 3. Para obtener asistencia personalizada:
	- a) Introduzca la etiqueta de servicio del sistema en el campo **Introducir etiqueta de servicio**.
	- b) Haga clic en **Enviar**.
		- Aparece la página de asistencia que muestra las diferentes categorías de asistencia.
- 4. Para obtener asistencia general:
	- a) Seleccione la categoría del producto.
	- b) Seleccione el segmento del producto.
	- c) Seleccione el producto.
		- Aparece la página de asistencia que muestra las diferentes categorías de asistencia.
- 5. Para obtener detalles de contacto de Dell Global Technical Support:
	- a) Haga clic en [Soporte técnico global](https://www.dell.com/support/incidents-online/contactus/Dynamic)
	- b) La página Contact Technical Support (Contactar con el servicio de asistencia técnica) se muestra con detalles para llamar a, hablar por chat con, o enviar correos electrónicos al equipo de Dell Global Technical Support.

## **Acceso a la información del sistema mediante QRL**

#### **Requisitos previos**

Asegúrese de que el teléfono inteligente o tablet tiene el código QR escáner instalado.

El QRL contiene la siguiente información acerca del sistema:

- Vídeos explicativos
- Materiales de referencia, incluido el Manual de instalación y servicio, y la descripción general mecánica
- La etiqueta de servicio del sistema para acceder de manera rápida su configuración hardware específica y la información de la garantía

<span id="page-19-0"></span>• Un vínculo directo a Dell para ponerse en contacto con el servicio de asistencia técnica y equipos de ventas

#### **Pasos**

- 1. Vaya a [www.dell.com/qrl](https://qrl.dell.com) y navegue hasta el producto específico o
- 2. Utilice el teléfono inteligente o la tableta para escanear el código de recursos rápidos (QR) específico del modelo en el sistema o en la sección de Localizador de recursos rápidos.

### **Localizador de recursos rápido para el system PowerEdge R340 de Dell EMC**

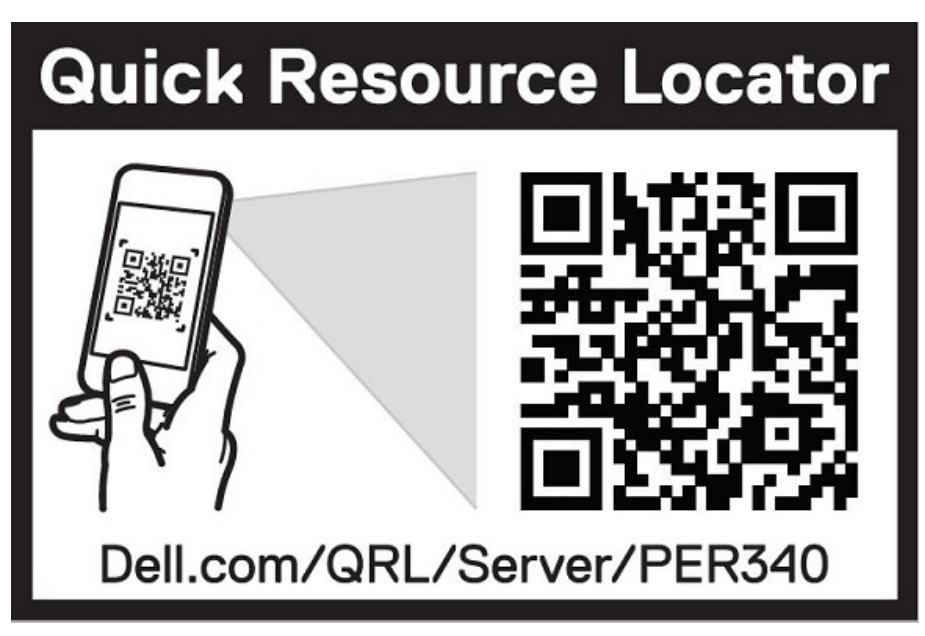

**Ilustración 11. Localizador de recursos rápido para el system PowerEdge R340 de Dell EMC**

## **Obtención de asistencia automatizada con SupportAssist**

Dell EMC SupportAssist es una oferta de Dell EMC Services opcional que automatiza el soporte técnico para los dispositivos de red, almacenamiento y servidor de Dell EMC. Mediante la instalación y configuración de una aplicación de SupportAssist en su ambiente de TI, puede recibir los siguientes beneficios:

- **Detección automatizada de problemas**: SupportAssist supervisa los dispositivos de Dell EMC y detecta automáticamente los problemas de hardware, de manera proactiva y predictiva.
- **Creación automatizada de casos**: cuando se detecta un problema, SupportAssist abre automáticamente un caso de soporte con el soporte técnico de Dell EMC.
- **Recopilación automática de diagnósticos**: SupportAssist recopila automáticamente la información de estado del sistema de sus dispositivos y la carga de manera segura a Dell EMC. El soporte técnico de Dell EMC utiliza esta información para solucionar el problema.
- **Comunicación proactiva**: un agente de soporte técnico de Dell EMC se comunica con usted para hablar sobre el caso de soporte y le ayuda a resolver el problema.

Los beneficios disponibles varían en función de la licencia de Dell EMC Services adquirida para el dispositivo. Para obtener más información acerca de SupportAssist, vaya a [www.dell.com/supportassist.](https://www.dell.com/supportassist)